USDT的发行和流通过程可以分为以下几步:

1.用户将美元存入Tether公司的银行账户;

 2.Tether公司为用户创建各自的Tether账户,并在账户中放入和其存入美元对应 的数字货币;

 3.用户可以通过交易所或场外市场交易USDT,或者用USDT购买其他加密数字货 币;

 4.用户可以随时向Tether公司兑换等额的美元现金,Tether公司会销毁相应数量 的USDT。

 Tether公司声称,其法定储备账户会定期接受审计,以确认其储备账户能够实际 支持流通中的USDT价值。Tether公司还声称,其所有交易都记录在公共区块链上 ,任何人都可以查看其发行量和流通量。除了基于Omni Layer协议的USDT之外, Tether公司还在其他区块链上发行了USDT,包括以太坊、波场、EOS、Algorand 等。这些区块链上的USDT都与美元挂钩,但是使用不同的技术标准和协议。

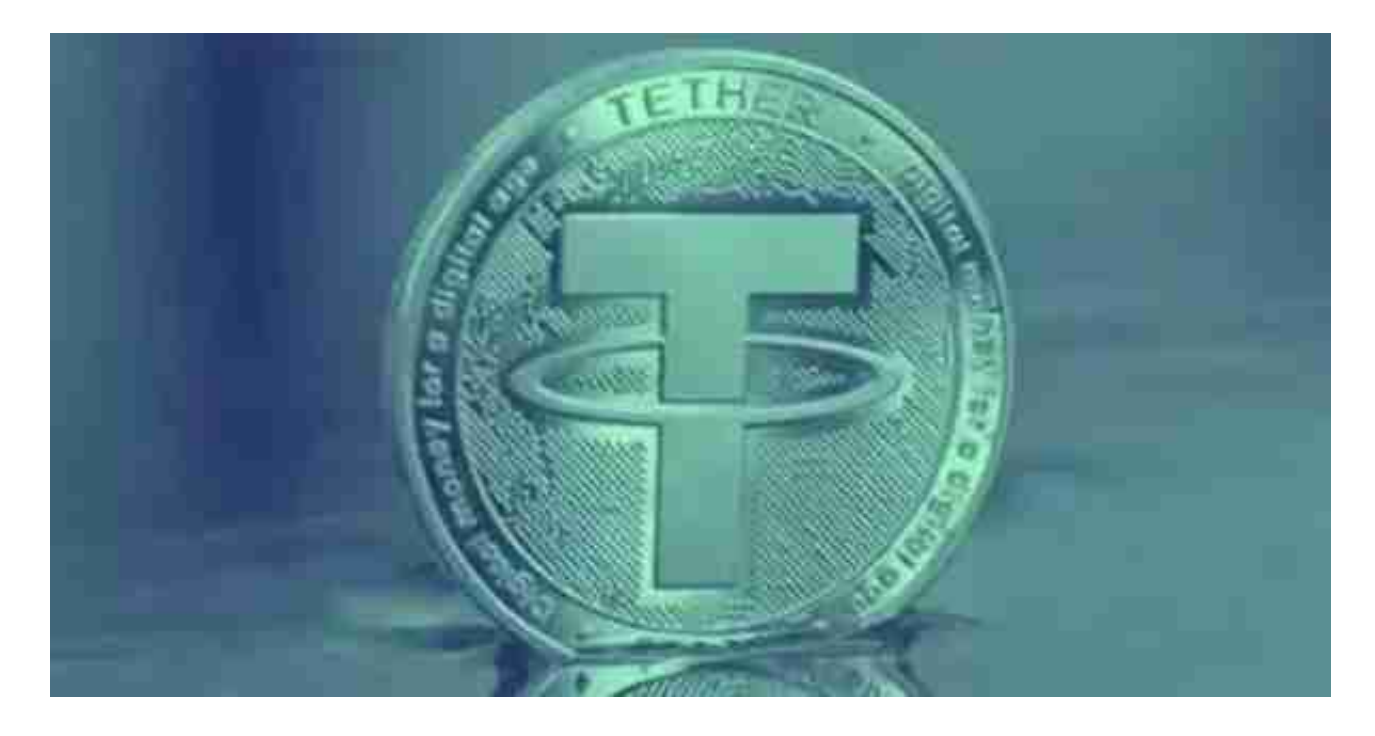

 在BG APP交易是很多虚拟货币交易者的选择,不同的手机用户可根据自己的设备 选择下载方式,快来下载试试看吧。

安卓手机下载安装:打开Bitget的官方网站,如尚未拥有账号,可注册一个新账号

## **智行理财网** 买卖USDTAPP有那些 Bitget官方版本下载

,单击下载图标,用手机扫描出现的二维码,建议用浏览器进行扫码,微信扫码可 能会出现网页停止访问的情况,请点击本地下载,再按提示进行下载安装即可。

如果不是用浏览器扫码,那么也需要单击右上方的图标,选择在浏览器打开,再 点击本地下载,普通下载,根据需要完成下载安装工作。

 苹果手机下载安装:中国大陆地区Apple ID无法直接在App Store下载Bitget的App,非中国内地Apple ID可以下载使用Bitget的App。

第一步:注册海外Apple ID

在浏览器中进入注册新Apple ID的页面。2.填写相关信息:所选区域;邮箱地址 应该是之前没有注册过的苹果账号,手机号应该是有效且在用的,后面是用来接收 验证码的。都填好了,点击接着。3.邮箱和短信会先后收到六位数字的验证码,根 据提示输入验证码后注册海外Apple ID。

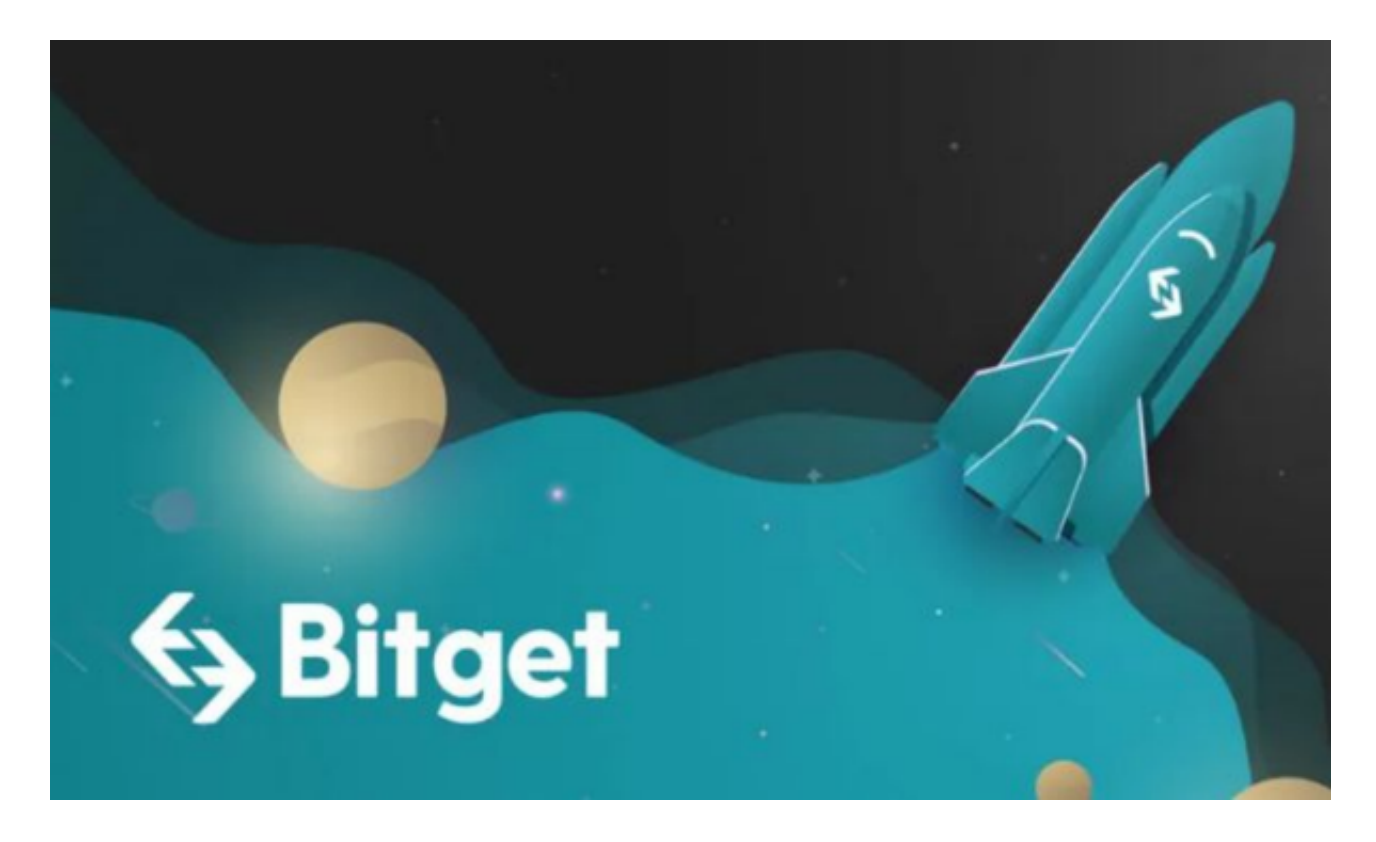

第二步:用海外Apple ID下载Bitget软件

1.进入AppStore,退出原账号,登录新注册的账号。因为是新ID,所以会出现提 示,请点击查看并勾选同意进入下一页。2.填写信息,然后进入下一页。3.登录后 ,在App Store中搜索Bitget即可下载正版Bitget软件。